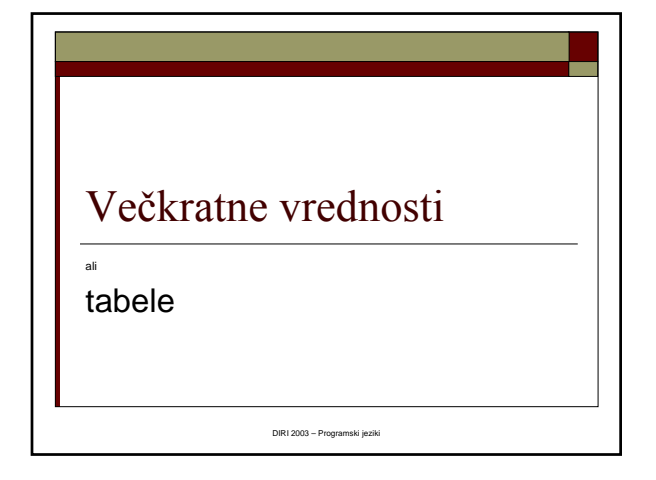

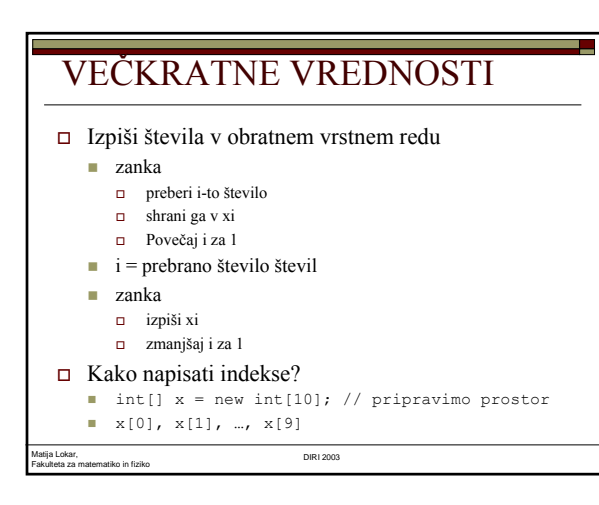

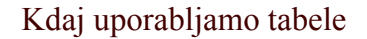

- Večje število podatkov iste vrste
- Želimo izvesti enako akcijo
	- Spreminjanje na enak način
	- Uporabljanje na enak način

# Primeri deklaracij

 $\Box$  int [] tabela = new int[100];

an a

Prostor za 100 števil tipa int

Fakulteta za matematiko in fiziko DIRI 2003

- String [] besedilo = new String[15];
- $\Box$  Prostor za 15 nizov
- besedilo[7] spremenljivka, v katero lahko shranimo niz

# Primer

Matija Lokar,

```
Matija Lokar, 
Fakulteta za matematiko in fiziko DIRI 2003
int[] x = new int [10];i = 0;while (i < 10) {
  pod = JOptionPane.showInputDialog("Vnesi " + (i + 1)
         + ". podatek");
  x[i] = Integer.parseInt(pod);
  i++j}
i = 9; rezultat = "";
while (i \geq 0) {
  rezultat = rezultat + "\n\frac{n}{ + x[i]};
  i--;}
JOptionPane.ShowMessageDialog(null, rezultat, 
            "Obratno", JOptionPane.PLAIN_MESSAGE);
                                               TabelaObratno.java
```
# VEČKRATNE VREDNOSTI

- $\Box$  Indeksi od 0 do n 1
	- $\blacksquare$  n je velikost (20), ki smo jo navedli v new int[20]
- pozor na meje
- če ne vemo, koliko elementov zg. meja
- V Javi prostor za tabelo lahko generiramo tudi šele takrat, ko zvemo, koliko elementov ima!
- Naknadno spreminjanje velikosti tabele ni več možno

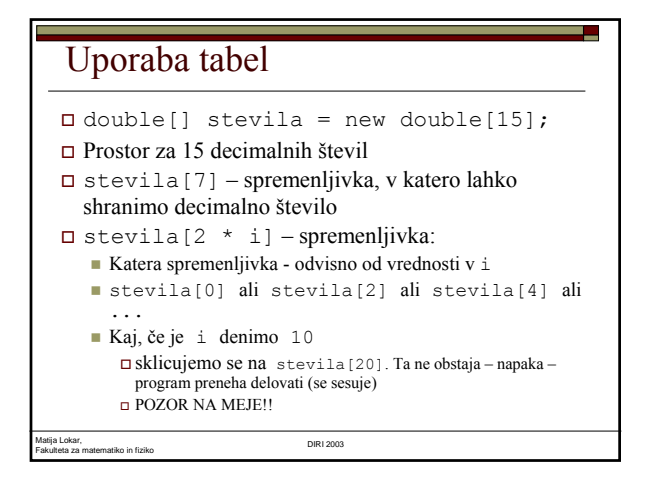

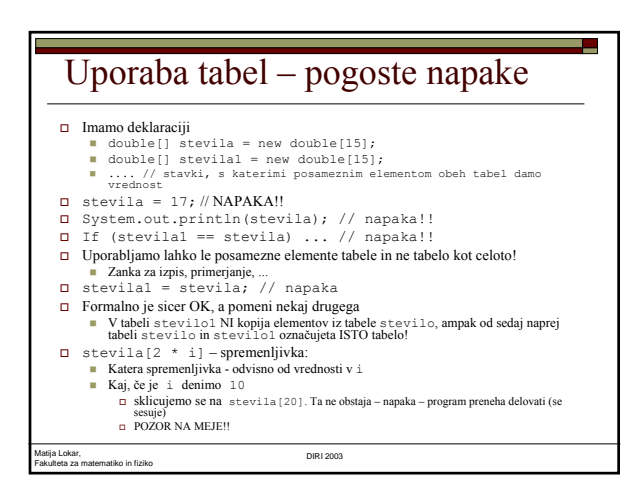

# Primeri deklaracij

- $\Box$  int[] tabela = new int[100];
- Prostor za 100 števil tipa int
- $\Box$  double[] stevila = new double[15];
- $\Box$  Prostor za 15 decimalnih števil
- $\Box$  int[] x;
- Le napoved, da je x tabela. Kako velika, še nismo povedali!
- $\Box$  x = new int[199];
- Šele sedaj pripravili prostor za 199 celih števil

#### Primeri deklaracij

```
 String[] besede = new String[17];
```

```
 Prostor za 17 nizov
```

```
 double[] stevila;
```

```
\Box Napoved, da ima spremenljivka stevila indekse in
   ni obi
čajna spremenljivka
```

```
\square stevila = new int[19];
```

```
 Šele sedaj pripravili prostor za 19 decimalnih števil!
```

```
\square stevila = new int[2 * n + 1];
```
 Tudi OK, če vemo, koliko je n (če je v spremenljivki n shranjena celoštevilska vrednost).

Fakulteta za matematiko in fiziko DIRI 2003

Matija Lokar,

## Analiza metov kocke Vrzimo kocko n krat in štejmo šestice, petice, ..., enke. Ugotovimo, koliko se število razlikuje od teoreti čne verjetnosti 1/6. Podatki ■ Število metov Kako  $\blacksquare$  N x izvedemo zanko ■ Vržemo kocko ■ Povečamo ustrezen števec Zadnjič: 6 števcev, 6 x pogojni stavek, ...

Matija Lokar, Fakulteta za matematiko in fiziko DIRI 2003

#### Stevci

```
Matija Lokar, 
       Fakulteta za matematiko in fiziko DIRI 2003
  Za števce metov bomo uporabili tabelo! \Box int[] kocka = new int[6];
  kocka[0], kocka[1], kocka[2], 
    kocka[3], kocka[4], kocka[5]
  V kocka[0] bomo šteli, kolikokrat smo vrgli 1, v 
    kocka[3] kolikokrat smo vrgli 4, ...
  Nastavimo števce na 0 \Box i = 0;
    while (i < 6){ kocka[i] = 0; }
```
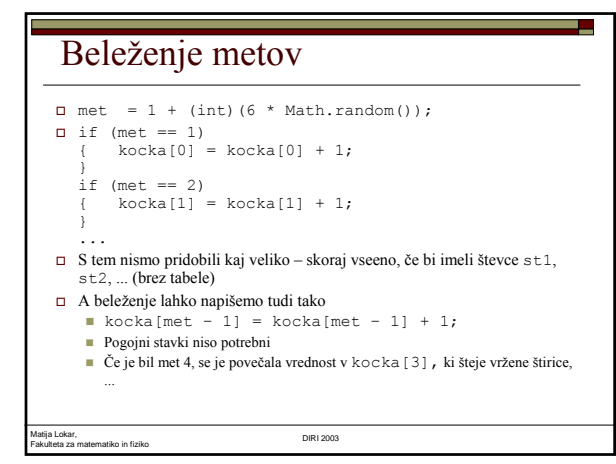

#### Glavna zanka

```
i = 1;while (i \le 1000000)
{
  // vržemo kocko
   met = 1 + (int)(6 * Math.random());
// pove
čamo ustrezen števec
   kocka[met - 1] = kocka[met - 1] + 1;<br>i = i + 1;}
// izpis
odg = "";
i = 1;
while (i \leq 6){
  odg = odg + i + " smo vrgli " + kocka[i -1] + "krat.\n";
  i = i + 1;}
                                                AnalizaKocke.java
```
Matija Lokar, Fakulteta za matematiko in fiziko DIRI 2003

# Polnjenje tabele

- Tabelo velikosti n napolnimo z naklju čnimi števili med a in b
- $\Box$  int[] nak\_tabela; // velikost bomo povedali kasneje!
- Preberemo velikost (showInputDialog, parseInt, ...)
- Dolo čimo tabelo
	- $\blacksquare$  nak\_tabela = new int[n];
	- Tabela, velikosti n
	- Če smo za n prebrali 10, tabela za 10 števil, če smo prebrali 1345, tabela za 1345 števil!

# Polnjenje tabele – glavna zanka

```
i = 0;while (i < n) {
  // izberemo naklju
čno št. med a in b 
  naklj_st = (int)((b - a + 1) * Math.random() + a);
  // shranimo v tabelo
  nak_tabela[i] = naklj_st;
  i = i + 1;}
                   NakTabela.java
```
Album sli čic

Fakulteta za matematiko in fiziko DIRI 2003

Matija Lokar,

- Anže se je odlo čil, da bo zbiral sli čice. Tiste o živalih. Kupiš čokoladko, v ovitku je skrita sli čica živali in potem to sli čico nalepiš v album.
- Mene, kot starša, pa zanima, koliko bo zaradi tega obremenjen družinski prora čun, torej, koliko čokoladic bom moral kupiti, da bo album poln!

# Ideja

#### Izračunajmo!

Matija Lokar, Fakulteta za matematiko in fiziko DIRI 2003

- Pa se še spomnimo toliko matematike?
- S pomočjo računalnika simulirati nakupovanje.
- Polnjenje albuma izvesti velikokrat in dolo čiti povpre čje.
- Če bomo to izvedli dovolj-krat, se matemati čni in "statisti čni" izra čun ne bosta veliko razlikovala!

# Predpostavke

- Proizvajalci so pošteni
	- Vse sličice nastopajo enako pogosto

Fakulteta za matematiko in fiziko DIRI 2003

 Anže ne pozna nikogar, ki bi zbiral iste sličice in nima možnosti menjave.

a a

# Kupovanje

Matija Lokar,

Enostavno

- Izberemo naključno število med 1 in velikostjo albuma (številom sličic)
- (int)(Math.random() \* velAlbuma) + 1

Matija Lokar, Fakulteta za matematiko in fiziko DIRI 2003

### Album

- Sličica posamezni element tabele
- Tabela tako velika kot album (kot je število sličic)
- Zanima nas le, če sličica je, ali ni
- boolean[] album = new boolean[velAlbuma]; album[5] ... ali imamo sličico 5
- Ni ok ... Zadnje sličice ne moremo dobiti
- $\blacksquare$  indeksi od 0 do velAlbuma 1
- □ Zato raje
- boolean[] album = new boolean[velAlbuma + 1];
- Na album[0] pa kar pozabimo

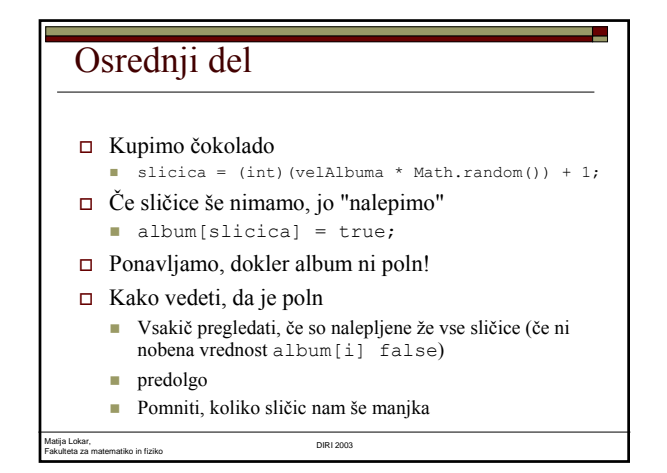

# Osrednji del

```
while (kolikoManjka > 0) {
   slicica = (int)(velAlbuma * Math.random()) + 1; 
   // kupil sem sli
čico
  kolikoKupil = kolikoKupil + 1;
  if (!album[slicica]) // nimam je še! {
     kolikoManjka = kolikoManjka - 1;
     album[slicica] = true; // nalepim;
   }
}
```
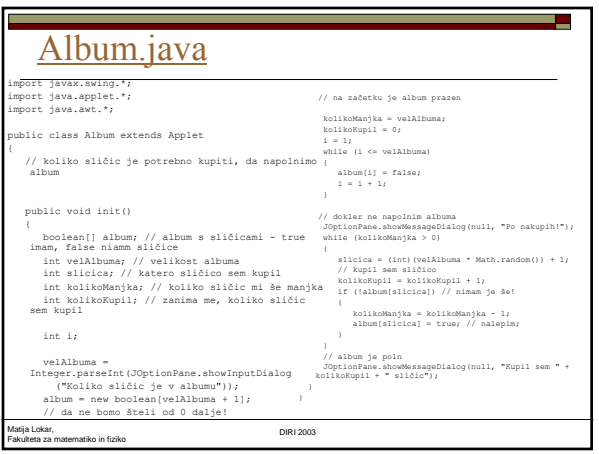

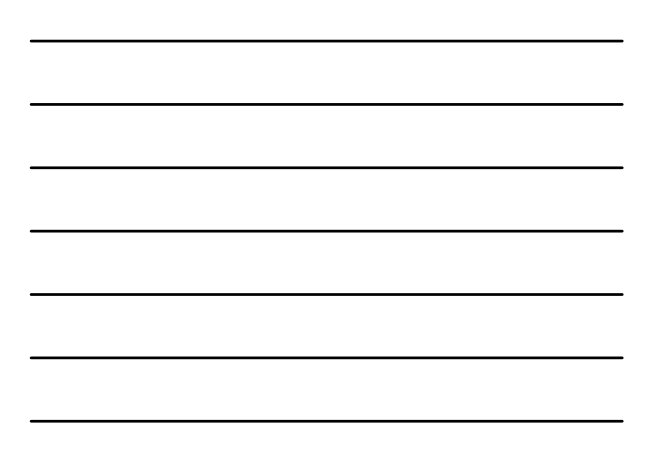

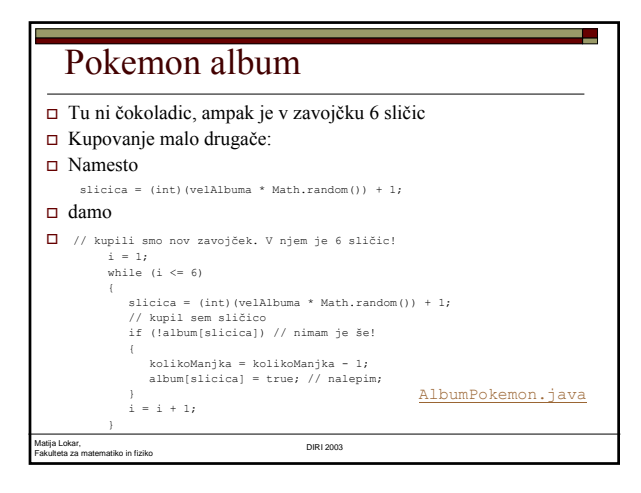

# Izboljšava

- V zavojčku so razli čne sli čice
- Kako generirati 6 razli čnih števil!
- Ideja:
	- **Izberemo indeks sličice**
	- Na za četku je številka sli čice enaka indeksu
	- Prvič so kandidati mesta(indeksi) od 1 do velAlbuma
	- Drugi č so kandidati mesta od 1 do velAlbuma 1
	- tretjič ...

Matija Lokar, Fakulteta za matematiko in fiziko DIRI 2003

# Generiranje razli čnih

- na mesto izbire damo "zadnjo" sli čico, da bo v naslednjem koraku OK saj zadnje mesto ne bomo upoštevali!
- Sli čica na mestu izbire pa tako ne bo prišla ve <sup>č</sup> v poštev
- 1 2 3 4 5 ...... Izbiramo med 1 5. Denimo da izberemo 2
- 1 5 3 4 2 .... Izbiramo med 1 4. Denimo, da izberemo 4
- 1 5 3 4 2 .... Izbiramo med 1 3. Denimo, da izberemo 2 (torej dejansko sli čico 5!)
- 1 3 5 4 2 ... Konec. Izbrali smo torej 2, 4 in 5!

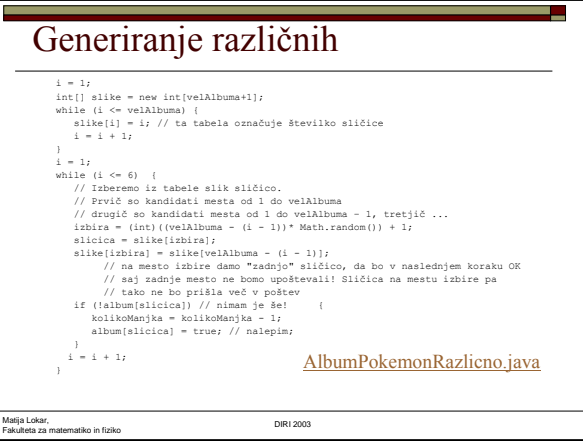

# Več nakupov

- Doslej izvedli le en nakup
- $\Box$  Da bo rezultat smiselen vso polnitev ponoviti velikokrat
- Celoten program damo v zanko
- Ta se izvede denimo 1000x
- Računamo povprečje
	- Vsakič k vsoti prištejemo število potrebnih nakupov za tekočo polnitev albuma
	- Na koncu vsoto delimo s 1000

Matija Lokar, Fakulteta za matematiko in fiziko DIRI 2003

# Več programov

- AlbumPokemonRazlicnoVeckrat.java
	- album s Pokemoni (zavojček s 6 različnimi sličicami), kjer povemo, koliko simulacij bomo izvedli
- AlbumGrafika1.java
- "klasični" album z grafičnim prikazom polnitve
- AlbumGrafika2.java
	- $\blacksquare$ "klasični" album z grafičnim prikazom polnitve in označevanjem podvojenih (oz. pomnoženih)
- AlbumGrafika3.java
	- "klasični" album z grafičnim prikazom polnitve in barvnim prikazom kolikokrat dobimo posamezno sličico
	- Uporabljen switch stavek kot nadomestilo za več if stavkov!

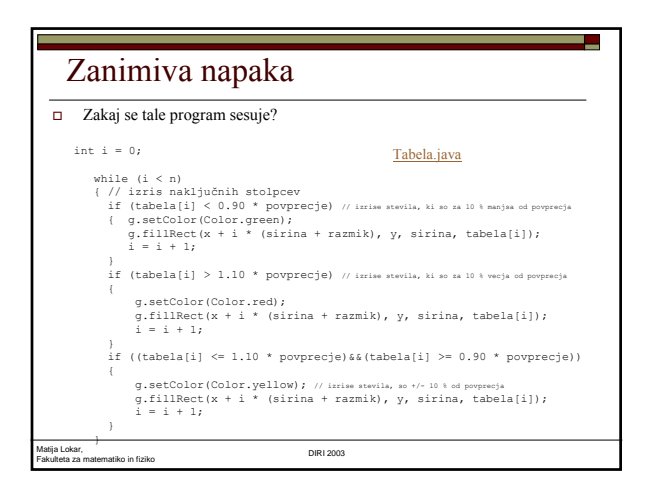

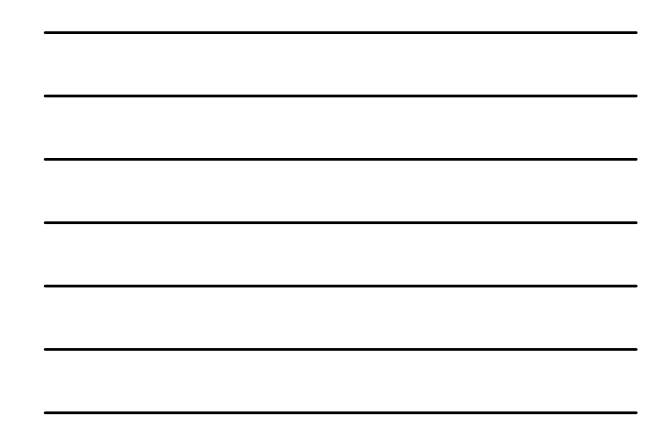